# PS751 Pikaopas

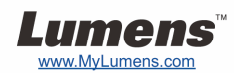

## Tärkeää

- **Aktivoi takuu osoitteessa www.MyLumens.com/reg**
- **Lataa ohjelmiston, monikielioppaan ja pikaoppaan uusimmat versiot netistä osoitteesta www.MyLumens.com/goto.htm.**

# Käyttäjäehto

Asennusohjeet löytyvät oppaan takaa kohdasta **2. Asennus & Yhdistäminen**.

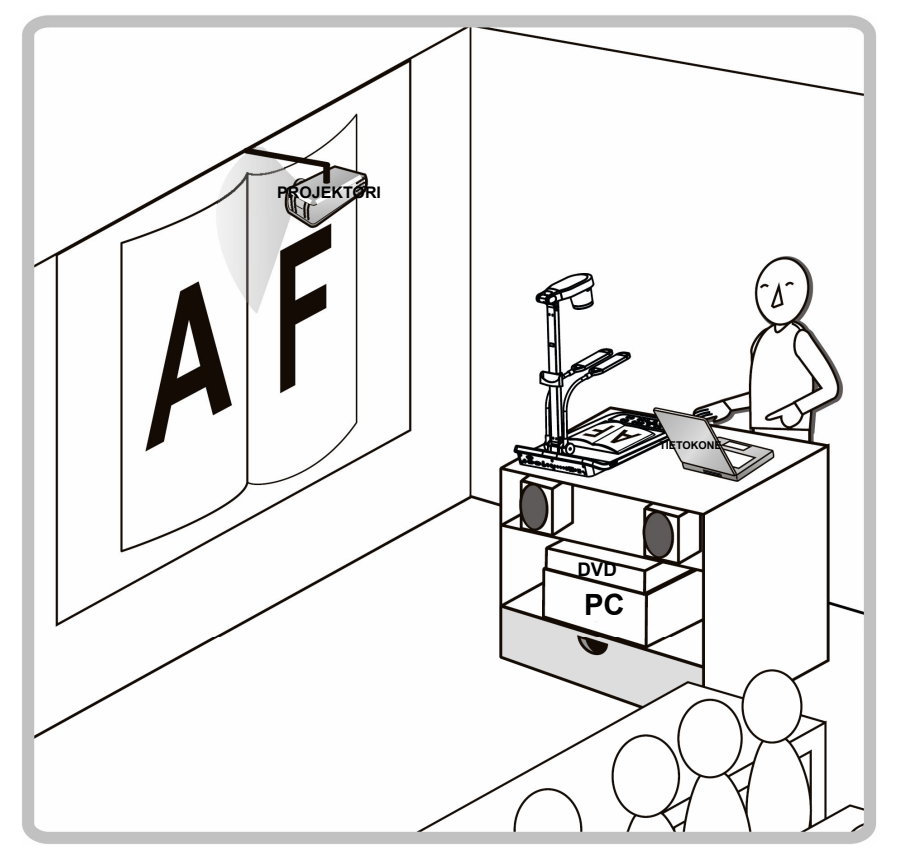

### 1. Aloitetaan

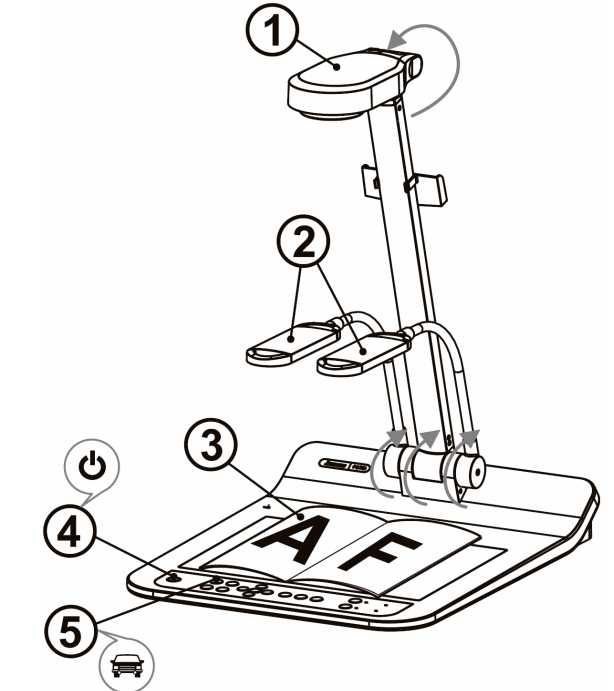

- Varmista paikallinen jännite ja taajuus, esimerkiksi USA:ssa, Taiwanissa ja Japanissa soveltuva oletus on 60 Hz ja 50 Hz Euroopassa ja muilla alueilla. Aseta DIP SWITCH kuvan mukaisesti oikealla  $\downarrow$ , katso kohta PS751 Käyttöoppaan liitteestä 1 käytössä oleva taajuus.
- **Vedä kamera ja sen varsi ylös. Kameran tulisi osoittaa kohti esitysvälineen keskustaa.**
- **Vedä lampun varsi ylös ja säädä se sopivaan asentoon.**
- **Aseta kohde näytölle kameran alle.**
- **Kytke virta päälle.**
- **Paina [AUTO TUNE] nappia säätääksesi kuvan. Voit aloittaa opetuksen/esityksen.** 
	- Tarpeen mukaan voit säätää kameran päätä osoittamaan kevyesti kohteen keskelle, kun linssin ankkuri on saavutettu.

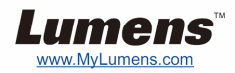

#### ▼ Kytke projektoriin tai monitoriin **V** Tietokoneeseen liittäminen ja Lumens-ohjelman tai

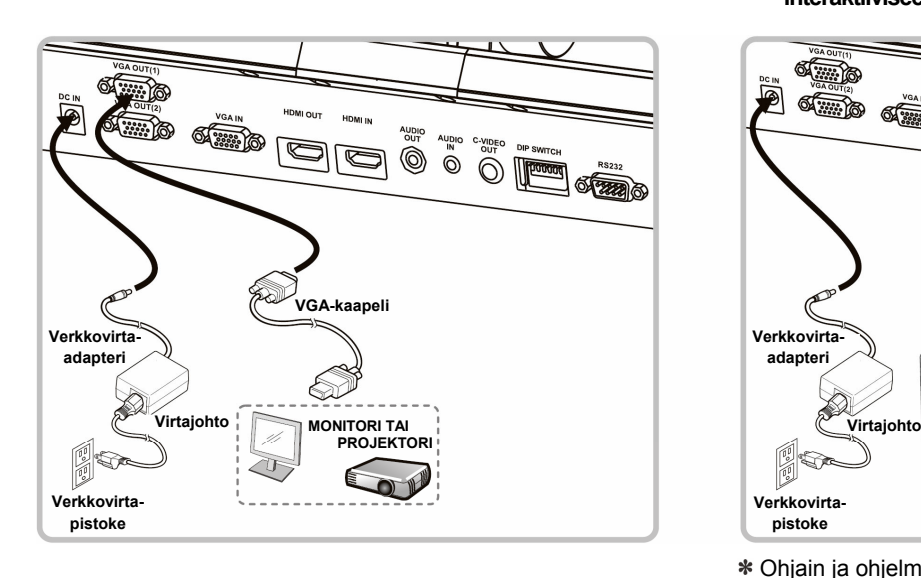

**Verkkovirtaadapteri**

**SOFT** 

 $\mathbb{Z}$  ,  $\mathbb{Z}$ 

**Verkkovirtapistoke**

l<a

**Virtajohto**

**C-video kaapeli**

HDMI OLD

 $\blacksquare$ 

**OF THE YOU** 

HDML is

 $\overline{\mathbb{D}}$ 

AUDIO

0

AUDIO C-VIDEO

PAL

60Hz

PAL

 $50Hz$ 

 $\ddot{\circ}$ 

**interaktiiviseen valkotauluun (IWB) liittäminen. käyttäminen.**

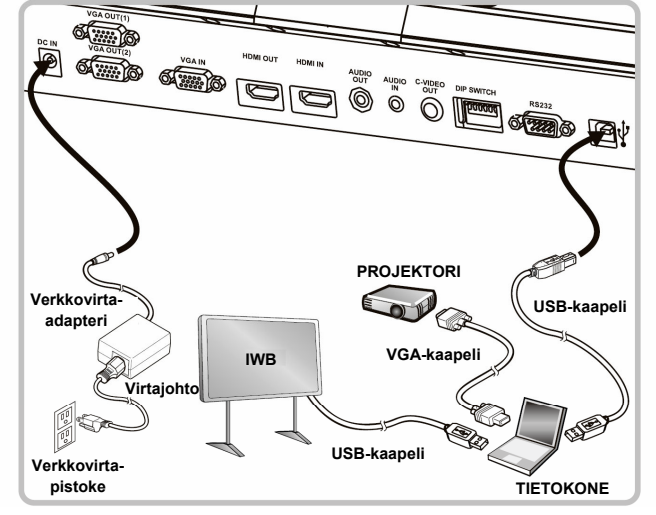

\* Ohiain ia ohielmisto voidaan ladata Lumens nettisivuilta.

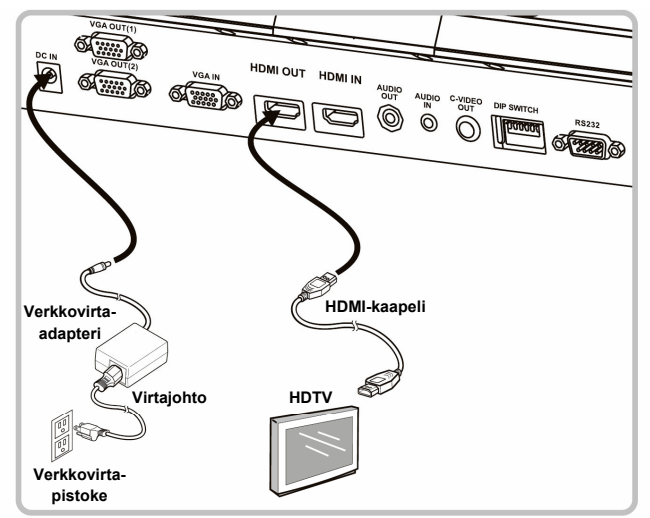

 **Kytke projektori, tietokone ja monitori yhteen samanaikaisesti** 

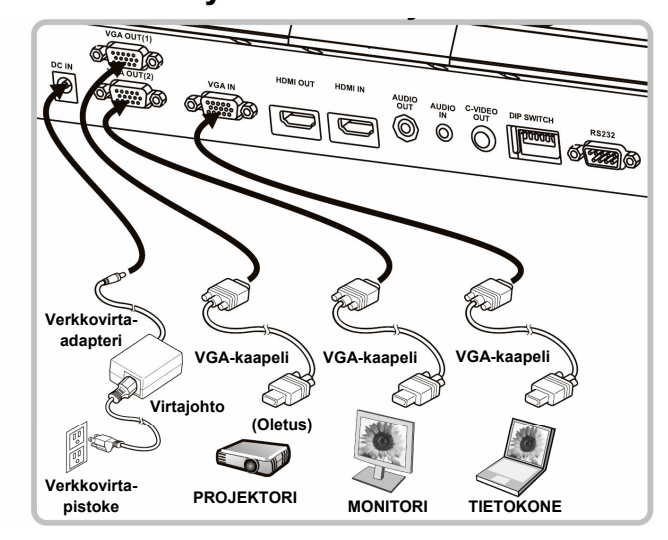

#### **Kytke televisioon Kytke HDTV Kytke tietokoneeseen tai DVD-laitteeseen**

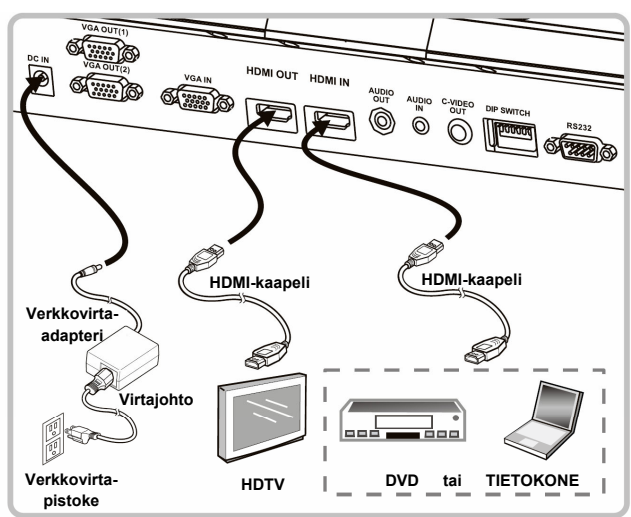

 NTSC: USA, KANADA, MEKSIKO, PANAMA, CHILE, JAPANI, TAIWAN, KOREA JA FILIPPIINIT. PAL: Maa/alue jota ei ole listattu yllä.

**TEE** 

**DIP VALITSIN**

 $\begin{array}{c}\n\text{NTSC} \\
\text{60Hz}\n\end{array}$  $1 2 3 4 5 6$  $\frac{NTSC}{50Hz}$   $\Box$   $\Box$  $\begin{array}{c|c|c|c|c} \texttt{NTSC} & \texttt{I} & \texttt{II} & \texttt{III} \\ \hline 50 \texttt{Hz} & 1 & 2 & 3 & 4 & 5 & 6 \\ \hline \end{array}$ 

FEEL.

 $23456$ 

88888

 $\frac{1}{1}$   $\frac{1}{2}$   $\frac{1}{3}$   $\frac{1}{4}$   $\frac{1}{5}$   $\frac{1}{6}$ 

DIP SWITCH

**OF THE OF** 

l mumu

 Varmista paikallinen jännite ja taajuus, esimerkiksi USA:ssa, Taiwanissa ja Japanissa soveltuva oletus on 60 Hz ja 50 Hz Euroopassa ja muilla alueilla. Katso lisätietoja kohdasta PS751 Käyttöoppaan liitteestä 1.

Uudet DIP switch - asetukset tulevat voimaan kun yksikkö käynnistetään uudelleen.. C-Videon ollessa päällä, VGA ei ole tuettu.